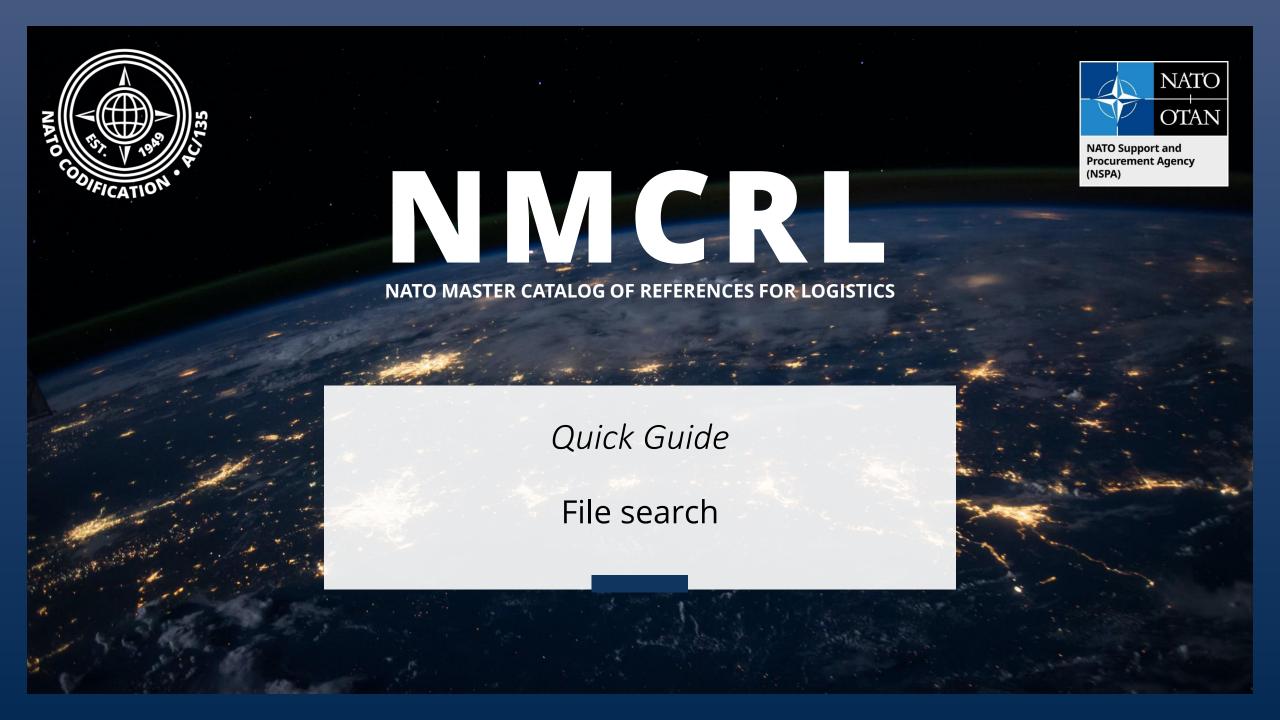

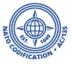

## Content

Thank you for using the NMCRL Web, and by that, supporting NATO and its Allies armed forces.

This guide describes one option to search in the NATO approved items database:

- The File Search

## The four ways to look for information in NMCRL Web are described in their dedicated video tutorials:

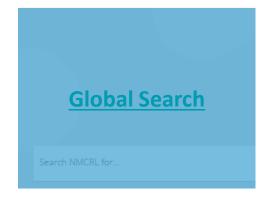

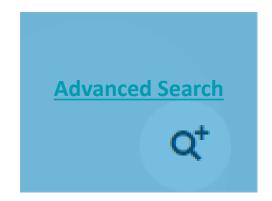

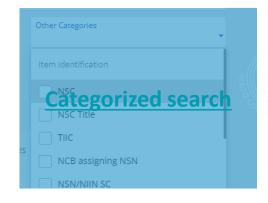

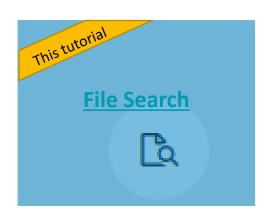

NSPA - NMCRL Web - 5. File Search

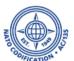

The file search is a major asset for those who want to search a LOT of data at once. Just load up your file with the NSNs, NCAGEs or References you are looking for, make yourself a cup of coffee and recover your results when you get back.

- File search can be reached directly from the NCMRL Web homepage or;
- 2. From the upper right part of the results screen

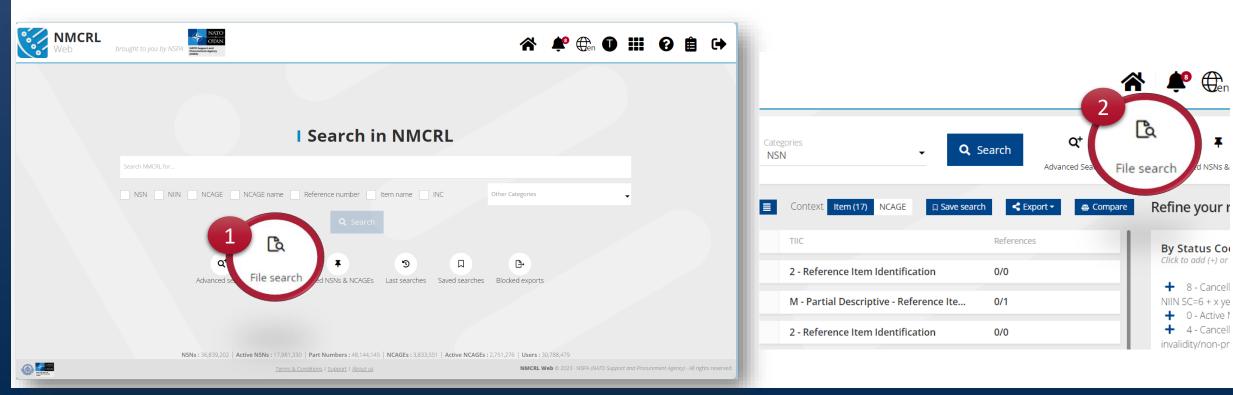

NSPA - NMCRL Web - 5. File Search

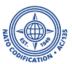

Before uploading, prepare your file. This file must be in csv format.

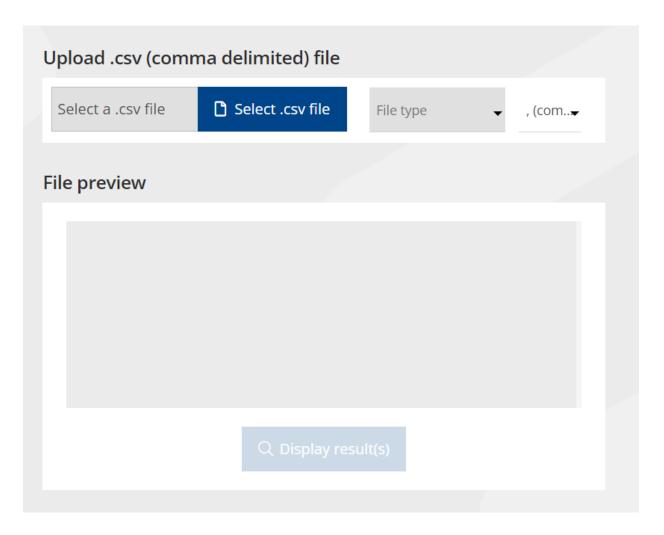

Here are the requirements for your file:

- It shall not contain any header.
- The input file must contain the following data
  - Either only a NATO Item identification Number or NSN
  - Or a NIIN or NSN formatted data
  - Or a list of reference numbers
  - Or a list of NCAGE code and references
  - Or a list of NCAGE
  - Or a list of INC
  - Or a list of reference number and NCAGE Names

If the file contains NCAGEs and NSNs, the system will take the data in the first column only.

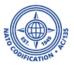

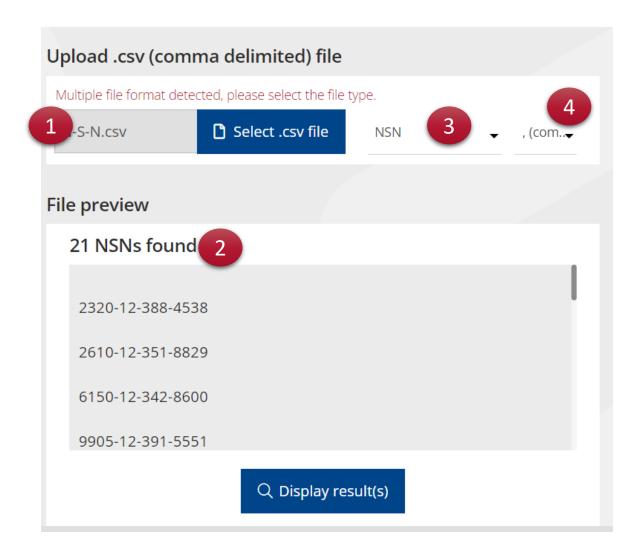

- 1. Now, select your file and upload it.
- For this example, we are going to load a file containing NATO item identification numbers (NSN).
- The system has recognized that the file was containing NSNs and take the NSN as the input field.
- 3. If that isn't the case, select the file type
- 4. Check the separator
- You would click on Display Results to display the information NMCRL associated with your file input.

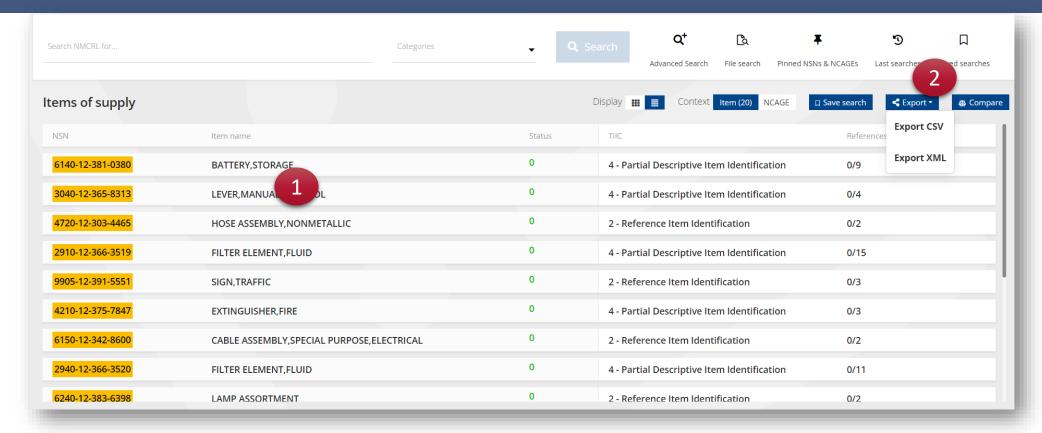

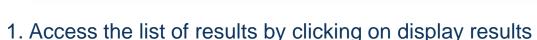

Please note that since you are the provider of this data, there is no way for the system to further refine your search.

2. If you are interested exporting your results, click on "Export" and choose your format and approve to go. For more information on how to export, please refer to the dedicated tutorial.

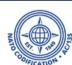

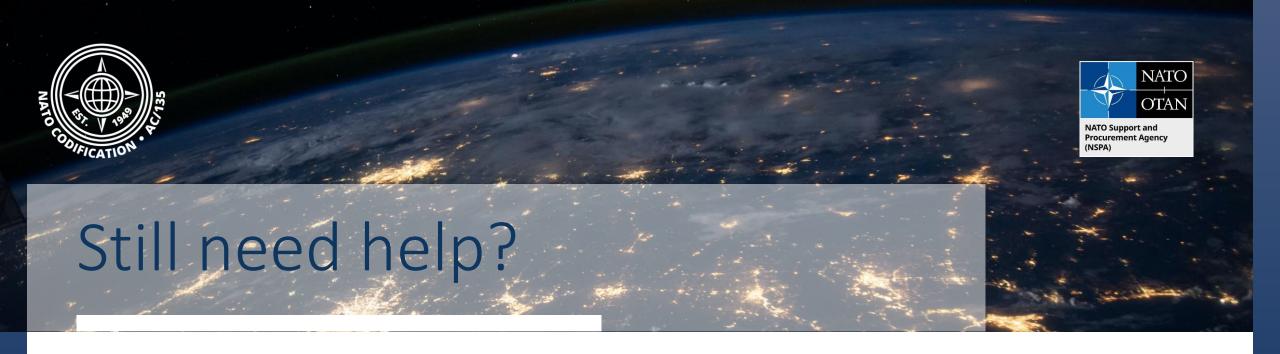

- NMCRL Tutorials in <u>English</u> In <u>French</u>
- NMCRL FAQ in English In French
- NMCRL HelpDesk (technical issues): <a href="mailto:nmcrl-help@nspa.nato.int">nmcrl-help@nspa.nato.int</a>
- NMCRL Subscribtion (subscriptions and renewals): <a href="mailto:nmcrl@nspa.nato.int">nmcrl@nspa.nato.int</a>